**Mariusz TROJNAR<sup>1</sup>**

# **ZASTOSOWANIE ŹRÓDEŁ STEROWANYCH W SYMULACJI OBWODÓW NIELINIOWYCH PRĄDU STAŁEGO**

W artykule przedstawiono przykłady zastosowania źródeł sterowanych do wykreślania charakterystyk prądowo-napięciowych elementów nieliniowych. Ze względu na graficzne sposoby rozwiązywania obwodów nieliniowych prądu stałego, podstawowym elementem rozwiązywania obwodu staje się dokładne wykreślenie charakterystyk elementów występujących w obwodzie, a następnie - zgodnie z określonymi zasadami postępowania - odpowiednie dodawanie do siebie charakterystyk elementów. W oparciu o trzy przykłady obliczeniowe zilustrowano zastosowanie metody charakterystyki zastępczej oraz metody przecięcia charakterystyk do wyznaczania określonych prądów i napięć w obwodzie. Zastosowanie źródła napięcia sterowanego prądem (z instrukcją POLY) umożliwiło wykreślenie charakterystyki elementu nieliniowego podanej w postaci wielomianu. Charakterystyki elementów nieliniowych podane w postaci tabeli zawierających współrzędne ich punktów (napięcie, prąd) wykreślono dzięki zastosowaniu źródła prądu sterowanego napięciem (wraz z instrukcją TABLE). Obliczenia przeprowadzono za pomocą programu PSpice, popularnego programu do komputerowej analizy obwodów elektrycznych i elektronicznych.

**Słowa kluczowe:** obwody nieliniowe, metody analizy, źródła sterowane, PSpice

# **1. Wprowadzenie**

 $\overline{a}$ 

Elementami obwodów elektrycznych, przygotowywanych i następnie rozważanych przy użyciu programów komputerowych, są m.in. źródła napięcia i źródła prądu. Źródła te mogą być o rozmaitych przebiegach czasowych. To jakiego typu źródło zostanie umieszczone w obwodzie wynika zazwyczaj z treści zadania czy problemu do rozwiązania. Źródła mogą być niezależne lub sterowane. Źródła niezależne reprezentują zazwyczaj urządzenia zasilające, źródła sterowane występują z reguły w modelach obiektów, elementów elektronicznych, takich jak np. tranzystory czy wzmacniacze operacyjne [1,2].

<sup>&</sup>lt;sup>1</sup> Mariusz Trojnar, Politechnika Rzeszowska, Wydział Elektrotechniki i Informatyki, Katedra Elektrotechniki i Informatyki, ul. W. Pola 2, 35-959 Rzeszów, tel.; (17) 8651294, e-mail: trojnar@prz.edu.pl.

Źródła niezależne są dwójnikami, natomiast źródła sterowane są czwórnikami. Źródła niezależne to np.: źródło napięcia lub prądu stałego, źródło impulsów okresowych (w programie PSpice oznaczone jako PULSE), źródło oscylacji tłumionych (SIN), źródło dwuwykładnicze (EXP), źródło aproksymowane odcinkami (PWL). Źródła te mają określone parametry je charakteryzujące; ich opis można znaleźć np. w [3-7].

W przypadku źródeł sterowanych, w których występują zaciski sterujące oraz zaciski wyjściowe, wyróżniamy: źródło napięciowe sterowane napięciem, źródło napięciowe sterowane prądem, źródło prądowe sterowane napięciem oraz źródło prądowe sterowane prądem (symbole elementów w programie PSpice przedstawiono na rys. 1).

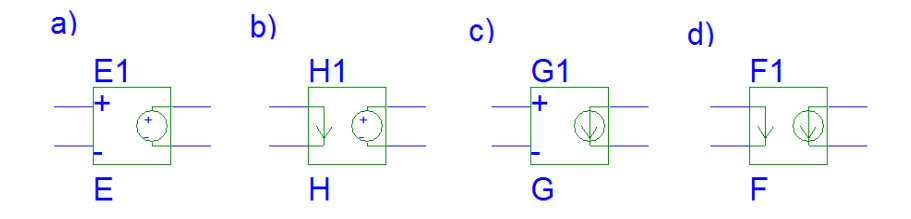

Rys. 1. Źródła sterowane w programie PSpice: źródło napięcia sterowane napięciem (a), źródło napięcia sterowane prądem (b), źródło prądu sterowane napięciem (c), źródło prądu sterowane prądem (d)

Fig. 1. Controlled sources in PSpice program: voltage-controlled voltage source (a), currentcontrolled voltage source (b), voltage-controlled current source (c), current-controlled current source (d)

Źródła sterowane mogą być źródłami liniowymi lub nieliniowymi. W pierwszym przypadku relacja między wielkością sterującą i wielkością sterowaną jest liniowa (występuje tu tylko jeden parametr, którym w zależności od źródła może być wzmocnienie napięciowe lub prądowe, transkonduktancja lub transrezystancja), w drugim – nieliniowa (relacja między wielkością sterującą i wielkością sterowaną może opisana np. w postaci wielomianu lub za pomocą funkcji odcinkami liniowej). I właśnie ta możliwość opisania nieliniowej zależności wielkości sterowanej od wielkości sterującej (np. prądu od napięcia lub odwrotnie) pozwala zastosować źródła sterowane do analizy obwodów nieliniowych prądu stałego. Zastosowanie źródeł sterowanych związane jest z wykreślaniem charakterystyk prądowo-napięciowych elementów nieliniowych. Po ich wykreśleniu, i po wykreślenie charakterystyk pozostałych (liniowych) elementów obwodu następuje wyznaczanie poszukiwanych wartości prądów i napięć w obwodzie zgodnie z zasadami związanymi z określoną metodą rozwiązywania obwodów nieliniowych prądu stałego (jedną z metod graficznych lub analitycznych).

### **2. Obliczenia komputerowe**

W rozdziale przedstawiono rozwiązania trzech przykładów obliczeniowych, pokazując różne sposoby zapisu charakterystyki prądowo-napięciowej występującego w obwodzie elementu nieliniowego. Do rozwiązania zadań zastosowano program PSpice, popularny program do analizy obwodów elektrycznych i elektronicznych, którego opis i przykłady zastosowań można znaleźć w wielu opracowaniach, dostępnych w postaci wydawnictw drukowanych (np. [3,5-9]) lub w zasobach internetowych.

#### **2.1. Przykład obliczeniowy I**

W obwodzie jak na rys. 2a wyznaczyć wartość prądu i napięć w obwodzie. Dane: *E*=60V, *R*<sub>1</sub>=16Ω. Element nieliniowy *R*<sub>N2</sub> opisany jest wielomianem  $U_{\rm RN2}(I_{\rm N2}) = 3 + 5 I_{\rm N2}^2$  [3].

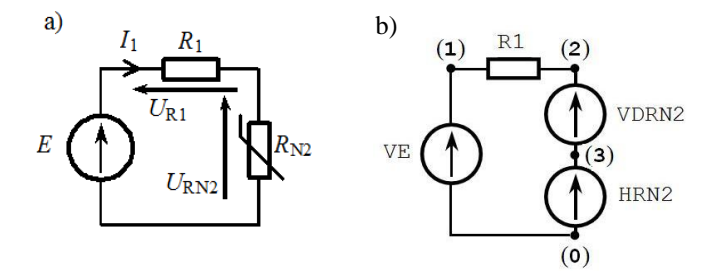

Rys. 2. Przykład obliczeniowy I (a) i odpowiadający mu obwód w programie PSpice (b). Oznaczenia na rysunku: (1), (2), (3), (0) - punkty pomiędzy którymi znajdują się elementy obwodu. HRN2- źródło napięcia sterowane prądem. VE, VDRN2 – źródła napięcia niesterowane

Fig. 2. Calculation example Circuit I (a) and circuit I in PSpice program (b). Picture symbols: (1), (2), (3), (0) – points between which circuit elements are located . HRN2- current-controlled voltage source. VE, VDRN2 – independent sources

W programie PSpice schematowi przedstawionemu na rys. 2b odpowiada plik wsadowy (\*.cir), którego przykład przedstawiono na rys. 3.

```
V VE 1 0 60
R R1 1 2 16
V_VDRN2 2 3 0
H_HRN2 3 0 POLY(1) V_VDRN2 3 0 5
.DC LIN V VE 60 60 1
.PRINT DC I(V_VDRN2) V([$N_0001],[$N_0002]) V([$N_0003],[0])
.END
```
Rys. 3. Plik wsadowy (\*.cir) w programie PSpice dla obwodu przedstawionego na rys. 2b Fig. 3. File (\*.cir) in PSpice program for the circuit shown in fig. 2b

Element nieliniowy  $R_{N2}$  zapisany został w pliku wsadowym (\*.cir) (rys. 3) jako *źródło napięcia sterowane prądem* (H\_HRN2). Wynika to z danych zadania; element ten opisany jest równaniem  $U_{RN2}(I_{N2})=3+5$   $I_{N2}^2$ . W deklaracji źródła napięcia sterowanego prądem użyto instrukcję POLY. Postać ogólna deklaracji źródła napięcia sterowanego prądem z instrukcją POLY jest następująca:

```
HXXXXXXX N1 N2 POLY(i) <ster> [P0 P1 P2...]
                                   [IC=val1, val2...]
```
gdzie m.in.:

- $\blacksquare$  Hxxxxxxx oznaczenie źródła napięcia sterowanego prądem (H), które może być uzupełnione o dodatkowe znaki (xxxxxxx), np. H2, H32, itp.
- N1,N2 węzły obwodu, pomiędzy którymi znajduje się źródło; strzałka napięcia skierowana jest od węzła N2 do węzła N1.
- $\blacksquare$  i liczba niezależnych (Vxxxxxxx) źródeł napięcia kontrolujących prądy sterujące.
- <ster> nazwy źródeł napięcia kontrolujących prądy sterujące.
- P0, P1... współczynniki wielomianu, według którego napięcie źródła Hxxxxxxx zależy od prądów sterujących.

Zależność pomiędzy wielkością sterowaną a wielkością sterującą podana jest wartościami współczynników P0, P1 itd. Zależność ta zmienia się wraz ze zmianą liczby wielkości sterujących ("i" w deklaracji źródła wielomianowego). Związek wielkości sterowanej z jedną wielkością sterującą jest postaci:

$$
VU(IS) = P0 + P1 \cdot IS + P2 \cdot IS2 + ... + Pn \cdot ISn
$$
 (1)

W naszym przypadku element nieliniowy zadeklarujemy w postaci:

H\_HRN2 \$N\_0003 0 POLY(1) V\_VDRN2 3 0 5

Źródło V\_VDRN2 kontroluje prąd płynący w gałęzi obwodu zawierającej element nieliniowy *R*<sub>N2</sub>. Współczynniki: P0=3, P1=0, P2=5 wynikają z równania  $U_{\text{RN2}}(I_{\text{N2}})=3+0 I_{\text{N2}}+5 I_{\text{N2}}^2$ .

Po wykonaniu symulacji obwodu za pomocą modułu PSpice AD Student otrzymujemy rozwiązanie przedstawione na rys. 4.

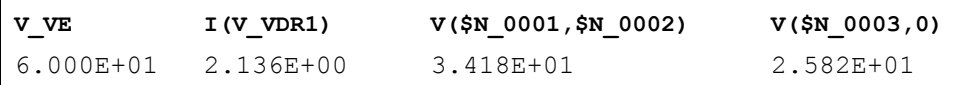

Rys. 4. Wyniki symulacji obwodu przedstawionego na rys. 2b Fig. 4. Results of simulation for the circuit shown in fig. 2b

Otrzymane wyniki są następujące: Wartość prądu płynącego w obwodzie:

$$
I_1 = 2{,}136A \tag{2}
$$

Wartość napięcia na rezystorze *R*1:

$$
U_{R1} = 34.18\,\mathrm{V} \tag{3}
$$

Wartość napięcia na elemencie nieliniowym  $R_{N2}$ :

$$
U_{RN2} = 25,82\,\mathrm{V}
$$
\n<sup>(4)</sup>

# **2.2. Przykład obliczeniowy II**

W obwodzie przedstawionym na rys. 5a wyznaczyć wartość napięcia źródłowego *E*1, przy której wartość prądu *I*<sup>1</sup> wynosi 6,25A. Po określeniu wartości  $E_1$  wyznaczyć wartości prądów  $I_2$  oraz  $I_{\text{N3}}$ , płynących przez elementy w obwodzie. Element nieliniowy  $R_{N3}$  opisany jest charakterystyką prądowo-napięciową podaną w postaci tabeli przedstawionej na rys. 5b. Pozostałe dane:  $R_2=10Ω$ .

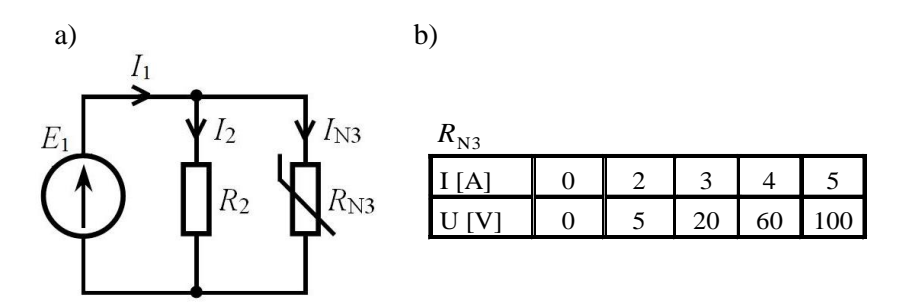

Rys. 5. Przykład obliczeniowy II (a) i charakterystyka *I*=f(*U*) elementu nieliniowego (b) Fig. 5. Calculation example II (a) and characteristics *I*=f(*U*) of nonlinear element (b)

Do rozwiązania zadania zastosowano program PSpice. Schematowi przedstawionemu na rys. 6a odpowiada plik wsadowy (\*.cir), którego przykład przedstawiono na rys. 6b.

Element nieliniowy został zapisany w pliku (rys. 6b) jako *źródło prądu sterowane napięciem* (GIN2). Funkcja TABLE umożliwia zapisanie punkt po punkcie charakterystyki prądowo-napięciowej elementu nieliniowego. Punkty te połączone odcinkami tworzą daną charakterystykę.

Postać ogólna deklaracji ź*ródła prądu sterowanego napięciem* przy użyciu funkcji TABLE (w przypadku, gdy wartość prądu przepływającego przez element nieliniowy zależy od napięcia na jego zaciskach) jest następująca:

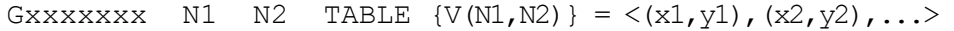

gdzie:

- GXXXXXX oznaczenie źródła prądu sterowanego napięciem  $(G)$ , które może być uzupełnione o dodatkowe znaki (xxxxxxx), np. G2, G32, itp.
- N1,N2 węzły obwodu, pomiędzy którymi znajduje się źródło; strzałka prądu skierowana jest od węzła N2 do węzła N1.
- V(N1,N2) napięcie na zaciskach elementu nieliniowego opisanego za pomocą *źródła prądu sterowanego napięciem*
- $\bullet$  <(x1,y1), (x2,y2),...> –współrzędne punktów charakterystyki elementu nieliniowego

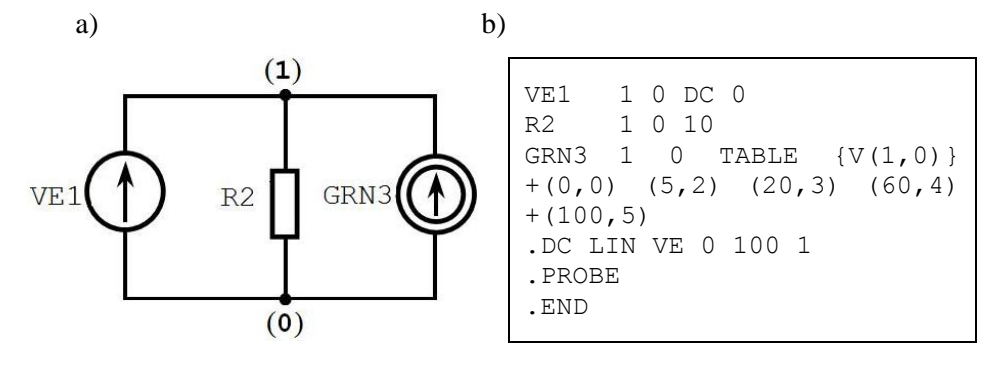

Rys. 6. Schemat obwodu z rys. 5a po zastąpieniu elementu nieliniowego źródłem prądowym sterowanym napięciem (a) oraz zawartość pliku wsadowego (\*.cir) (a)

Fig. 6. Circuit scheme of fig. 5a after replacement of nonlinear element with voltage-controlled current source (a) and file (\*.cir) in PSpice program (b)

Po wykonaniu symulacji komputerowej, w postprocesorze graficznym PROBE, wykreślamy charakterystyki prądowo-napięciowe elementów  $R_2$  i  $R_{\text{N3}}$ , a także wypadkową charakterystykę połączenia równoległego wymienionych elementów (I(R2)+I(GRN3) w funkcji napięcia między węzłami 1 i 0). Przedstawiono to na rys. 7.

W celu wyznaczenia wartości napięcia zasilającego odczytujemy współrzędną (na osi napięcia) punktu którego rzędna (wartość na osi pionowej) jest równa wartości prądu 6,25A. Odcięta (wartość na osi poziomej), czyli wartość źródła *E* wynosi wtedy 30V.

Korzystając z faktu, że na każdym z elementów  $R_2$  oraz  $R_{\text{N3}}$  panuje napięcie *E*=30V, odczytujemy rzędne punktów na charakterystykach elementów nieliniowych dla odciętej wynoszącej 30V. Szukane wartości prądów wynoszą: *I*<sub>2</sub>=3A, *I*<sub>N3</sub>=3,25A.

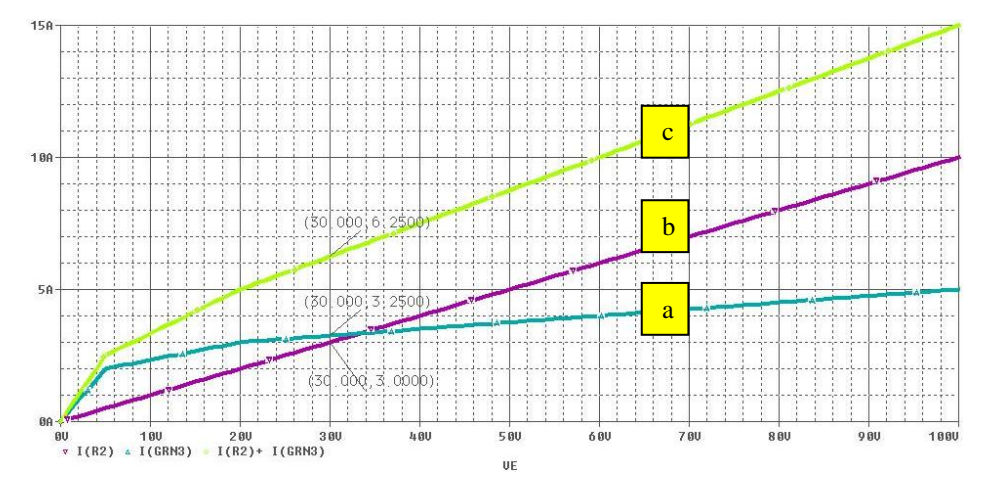

Rys.7. Charakterystyki prądowo-napięciowe: elementu nieliniowego  $R_{\text{N3}}$  (a), elementu  $R_2$  (b) oraz wypadkowego elementu  $R_2+R_{N3}$  (c)

#### **2.3. Przykład obliczeniowy III**

Dane obwodu przedstawionego na rys. 8a są następujące: *E*=80V, *R*1=8Ω, *R*<sub>3</sub>=5Ω, *R*<sub>4</sub>=4Ω, *R*<sub>5</sub>=12Ω. Element nieliniowy *R*<sub>N2</sub> opisany jest charakterystyką podaną w tabeli na rys. 8b. Należy wyznaczyć wartości prądów płynących w gałęziach obwodu, a także wartości napięć na elementach.

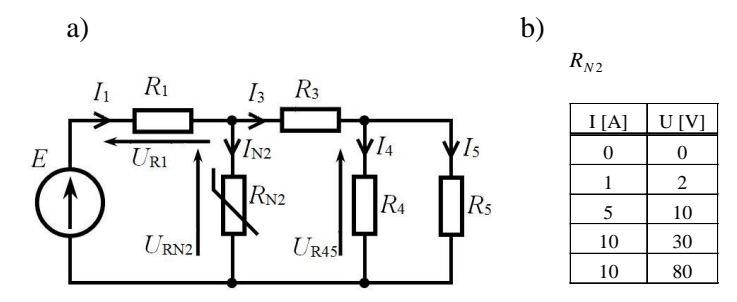

Rys. 8. Schemat obwodu III (a) oraz charakterystyka prądowo-napięciowa elementu *RN*<sup>2</sup> (b) Fig. 8. Scheme of circuit III (a) and current-voltage characteristics of nonlinear element  $R_{N2}$  (b)

Zanim zilustrowane zostanie zastosowanie źródła sterowanego w obwodzie symulowanym w programie PSpice, obwód przedstawiony na rys. 8a zostanie uproszczony do postaci obwodu jednooczkowego. W tym celu zastosowane

Fig. 7. Current-voltage characteristics: of nonlinear element  $R_{N3}$  (a), element  $R_2$  (b) and  $R_2+R_{N3}$ characteristics (c)

zostanie tw. Thevenina dla liniowej części obwodu. Zgodnie z nim, na podstawie obwodów przedstawionych na rys. 9a oraz na rys. 9b wyznaczamy napięcie  $U_T$  oraz rezystancję  $R_T$ .

$$
U_T = E - R_1 \cdot I = E - R_1 \cdot \frac{E}{R_1 + R_3 + \frac{R_4 \cdot R_5}{R_4 + R_5}} = 40 \text{V}
$$
 (5)

$$
R_{T} = \frac{R_{1} \cdot \left[R_{3} + \frac{R_{4} \cdot R_{5}}{R_{4} + R_{5}}\right]}{R_{1} + \left[R_{3} + \frac{R_{4} \cdot R_{5}}{R_{4} + R_{5}}\right]} = 4\Omega
$$
\n(6)

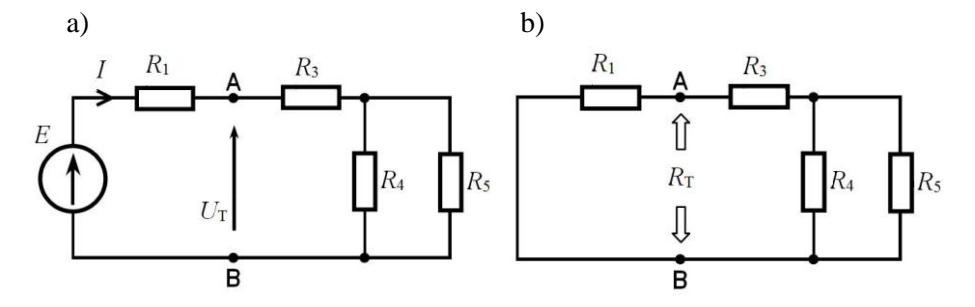

Rys. 9. Schemat obwodów do wyznaczania napięcia  $U_T$  (a) oraz rezystancji  $R_T$  (b) Fig. 9. Circuits scheme for calculating voltage  $U_T$  (a) and resistance  $R_T$  (b)

Po wyznaczeniu napięcia  $U_T$  oraz rezystancji  $R_T$  obwód uprości się do postaci przedstawionej na rys. 10. Dla tego obwodu można zapisać równania (7) – (9)

$$
R_{\text{T}}
$$
\n
$$
U_{\text{T}} - R_{\text{T}} \cdot I_{\text{N2}} = U_{\text{RN2}}
$$
\n
$$
(7)
$$
\n
$$
I_{\text{N2}} = (U_{\text{T}} - U_{\text{RN2}})/R_{\text{T}}
$$
\n
$$
(8)
$$

$$
I_{N2} - (U_T - U_{RN2})/N_T
$$

$$
I_{\rm N2} = (40 - U_{\rm RN2})/4 = -0,1 \ U_{\rm RN2} + 10 \tag{9}
$$

Rys. 10. Schemat obwodu III i równania spełnione w tym obwodzie Fig. 10. Scheme of circuit III and equations in this circuit

 $U_{\rm RN2}$ 

W celu wykreślenia charakterystyk elementów w obwodzie przygotowujemy obwód do analizy w programie PSpice. Może to być w postaci pliku (\*.cir), w którym zapisujemy (zgodnie z zasadami programu) elementy i instrukcje związane z określoną analizą, lub w postaci graficznej, poprzez łączenie ze sobą elementów pobranych z dostępnej w programie biblioteki. Przykład takiego obwodu przedstawiono na rys. 11.

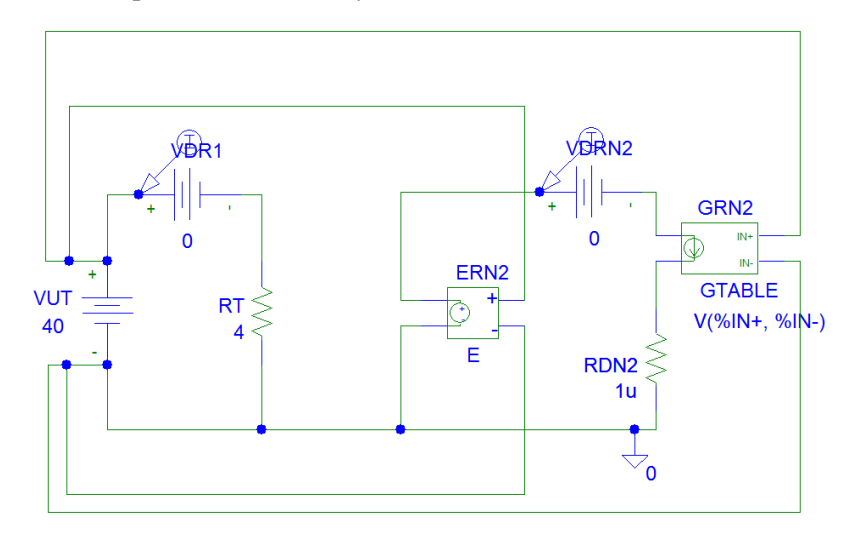

Rys. 11. Schemat obwodu z rys. 10 z uwzględnieniem zasad wymaganych przez program PSpice. Oznaczenia na rysunku: ERN2 – źródło napięcia sterowane napięciem, GRN2- źródło prądu sterowane napięciem, VUT, VDR1, VDRN2 – źródła napięcia niesterowane

Fig. 11. Circuit scheme of fig 10 including the rules required by PSpice program. Picture symbols: ERN2 - voltage-controlled voltage source, GRN2 - voltage-controlled current source, VUT, VDR1, VDRN2 – independent voltage sources

Niesterowane źródła napięcia: VDR1 oraz VDRN2 (o wartości 0V i o zwrocie przeciwnym do zwrotu prądów płynących w gałęziach, w których zostały włączone) umieszczono na schemacie w celu odczytania poprawnych (co do znaku) wartości prądów. Na schemacie, dodatkowo pojawia się rezystor RDN2 o wartości 1μΩ. Tak mała wartość rezystancji nie zmienia w zasadniczy sposób rozkładu prądów i napięć w obwodzie, ale pozwala na spełnienie wymagań programu PSpice, który nie zezwala na występowanie oczek w obwodzie składających się jedynie z samych źródeł.

Element nieliniowy  $R_{N2}$  zadeklarowany został jako *źródło prądu sterowane napięciem* (GRN2 na rys. 11). Wynika to z danych zadania; element nieliniowy opisany jest charakterystyką wiążącą prąd płynący przez ten element i napięcie na jego zaciskach ( $I_N = f(U_N)$ ). Ponieważ przyjęto rodzaj analizy jako liniową zmianę napięcia (.DC LIN V VUT 0 100 1), to w postprocesorze graficznym Probe współrzędną osi poziomej będzie napięcie, stąd w układzie (rys. 12) przyjęto źródło prądu sterowane napięciem, a nie np. źródło napięcia sterowane prądem, za pomocą którego także można byłoby opisać element nieliniowy. W deklaracji źródła prądu sterowanego napięciem użyto opisanej w poprzednim przykładzie funkcji TABLE, podając punkty charakterystyki prądowonapięciowej przedstawionej na rys. 8b. W naszym przypadku element nieliniowy zadeklarujemy w postaci:

```
G_GRN2 3 0 TABLE {V(3,0)} 
+\overline{(} (0,0) (2,1) (10,5) (30,10) (80,10) )
```
Po wykonaniu symulacji komputerowej w programie PSpice otrzymujemy charakterystyki prądowo-napięciowe elementów R<sub>1</sub> oraz R<sub>N2</sub> (markery prądu włączone w źródła VDR1 oraz VDRN2) (na rys. 11 przedstawiono tylko charakterystykę elementu nieliniowego R<sub>N2</sub> oraz prostą przechodzącą przez dwa charakterystyczne punkty opisane poniżej). W poprzednim przykładzie (przykład obliczeniowy II) pokazano metodę charakterystyki zastępczej, w tym przykładzie zilustrowana zostanie metoda przecięcia charakterystyk.

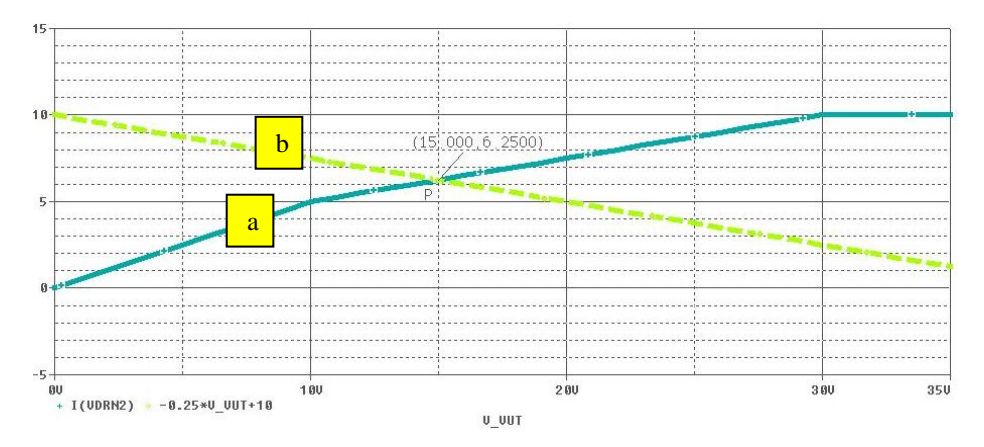

Rys.12. Ilustracja metody przecięcia charakterystyk. Wyznaczanie prądu I<sub>N2</sub> (I<sub>N2</sub>=6,25A) oraz napięcia na elemencie nieliniowym  $U_{\text{RN2}}$  ( $U_{\text{RN2}}$ =15V). Opis charakterystyk: a) charakterystyka prądowo-napięciowej elementu nieliniowego *R*N3, b) prosta o równaniu *I*=*-*0,1*U*+10 przechodzącej przez punkty  $(U_T, 0)$  oraz  $(0, U_T/R_T)$ 

Fig. 12. Characteristics crossing method. Calculation of current  $I_{N2}$  ( $I_{N2}=6,25A$ ) and nonlinear element voltage  $U_{\text{RN2}}$  ( $U_{\text{RN2}}$ =15V). The description of characteristics: a) current-voltage characteristics of nonlinear element  $R_{N3}$ , b) straight line of equation  $I=0,1U+10$  crossing points  $(U_T,0)$  and  $(0, U_T/R_T)$ 

Na podstawie II prawa Kirchhoffa można zapisać równanie (7), które po przekształceniu i podstawieniu danych przyjmie postać  $(9)$ :  $-0.1*V$  VE+10 (ze względu to, że w postprocesorze graficznym Probe współrzędną osi poziomej jest napięcie oznaczone V\_VE, dlatego w równaniu (9) zamiast URN23

przyjmujemy V VE. Prosta -0.1\*V VE+10 przechodzi przez dwa punkty leżące na osiach układu współrzędnych:  $(U_T, 0)$  oraz  $(0, U_T/R_T)$ .

Punkt przecięcia (P) prostej o równaniu: -0.1\*V VE+10 (charakterystyka b na rys. 12) z charakterystyką elementu nieliniowego  $R_{N2}$  (charakterystyka a na rys. 12) wskazuje na rozwiązanie, którym jest wartość prądu I<sub>N2</sub> oraz napięcia  $U_{\text{RN2}}$ .

$$
I_{N2} = 6,25 \text{A} \tag{10}
$$

$$
U_{RN2} = 15V\tag{11}
$$

Na podstawie (10) i (11) znajdujemy wartości pozostałych wielkości

$$
I_1 = \frac{E - U_{RN2}}{R_1} = \frac{80 - 15}{8} = \frac{65}{8} = 8,125 \text{A}
$$
 (12)

$$
U_{R1} = R_1 \cdot I_1 = 8 \cdot 8,125 = 65 \text{V}
$$
\n(13)

$$
I_3 = I_1 - I_{N2} = 8,125 - 6,25 = 1,875 \text{A}
$$
\n<sup>(14)</sup>

$$
I_4 = \frac{R_5}{R_4 + R_5} \cdot I_3 = \frac{12}{4 + 12} \cdot 1,875 = 1,406 \text{A}
$$
 (15)

$$
I_5 = \frac{R_4}{R_4 + R_5} \cdot I_3 = \frac{4}{4 + 12} \cdot 1,875 = 0,469 \text{A}
$$
 (16)

# **3. Podsumowanie**

W artykule przedstawiono przykłady zastosowania źródeł sterowanych w komputerowej analizie obwodów nieliniowych prądu stałego. Przy wykorzystaniu programu PSpice, w oparciu o trzy przykłady obliczeniowe, zilustrowano różne sposoby deklaracji w programie komputerowym elementu nieliniowego i jego charakterystyki. Charakterystyki te podano w postaci wielomianu (przykład obliczeniowy I) oraz w tabeli (przykład obliczeniowy II, przykład obliczeniowy III) zawierającej współrzędne punktów charakterystyki prądowonapięciowej elementu nieliniowego.

W przykładzie obliczeniowym I, ze względu na podaną charakterystykę prądowo-napięciową elementu nieliniowego w postaci wielomianu  $(V_{\text{RN2}}(I_{\text{N2}})=3+5$   $I_{\text{N2}}^2$ ), jako element nieliniowy zastosowano źródło napięcia sterowane prądem (H) wraz z instrukcją POLY. Przedstawiono przykład pliku wsadowego (\*.cir) do analizy za pomocą modułu PSpice AD Student oraz wyniki otrzymane także w postaci pliku tekstowego. W pliku (\*.cir) zapisane są (zgodnie z zasadami pracy programu) elementy obwodu i ich wartości, połączenia pomiędzy elementami oraz instrukcje związane z wybranym typem analizy.

W przykładzie obliczeniowym II, ze względu na podaną charakterystykę prądowo-napięciową elementu nieliniowego w postaci tabeli (zawierającej współrzędne jej punktów), jako element nieliniowy zastosowano źródło prądu sterowane napięciem (G) wraz z instrukcją TABLE. Przedstawiono przykład pliku wsadowego (\*.cir) do analizy za pomocą modułu PSpice AD Student oraz wyniki otrzymane na podstawie rozwiązania graficznego, w oparciu o metodę charakterystyki zastępczej (łącznej).

Przykład obliczeniowy III, tak jak przykład obliczeniowy II, stanowi ilustrację zastosowania jako elementu nieliniowego źródła prądu sterowanego napięciem (G) wraz z instrukcją TABLE (charakterystyka prądowo-napięciowa elementu nieliniowego także została podana w postaci tabeli). Różnica w stosunku do przykładu obliczeniowego II polega na przygotowania obwodu do analizy w programie PSpice w postaci graficznej, w oparciu o elementy pobrane z biblioteki programu. W obwodzie tym dodatkowo zastosowano źródło napięcia sterowane napięciem (E). Rozwiązanie uzyskano także w postaci graficznej, ale przy zastosowaniu innej niż w przykładzie obliczeniowym II metody graficznej; metody przecięcia charakterystyk. Wcześniej jednak wykorzystano tw. Thevenina dla liniowej części obwodu, co znacznie uprościło wyjściowy obwód do postaci zapisanej później w programie komputerowym (obwodu jednooczkowego).

Zastosowanie źródeł sterowanych, w komputerowej analizie obwodów nieliniowych prądu stałego, może być przydatne nie tylko w obliczeniach naukowych, ale także i dydaktycznych, gdzie w dużej mierze przedstawia się graficzne metody rozwiązywania tego typu obwodów. Źródło napięcia sterowanego prądem oraz źródło prądu sterowanego napięciem są elementami, za pomocą których w stosunkowo prosty sposób wykreśla się charakterystyki prądowonapięciowe elementów nieliniowych; w przypadkach gdy te charakterystyki podane są w postaci wielomianu lub w postaci tabeli, w których zawarte są relacje prądu i napięcia na elemencie.

#### **Literatura**

- [1] Turkiewicz L: Elementy teorii obwodów*.* Materiały do wykładów, http://oen.dydaktyka.agh.edu.pl/dydaktyka/automatyka/a\_teoria\_obwodow/teoria\_ob wodow.pdf [dostęp: październik 2015r.].
- [2] Badanie liniowego obwodu prądu stałego ze źródłem sterowanym, http://zpel.utp.edu.pl/lto/t2.pdf [dostęp: październik 2015r.].
- [3] Szczepański A., Trojnar M.: Obwody i Sygnały*.* Oficyna Wydawnicza Politechniki Rzeszowskiej, Rzeszów 2006.
- [4] Górecki K., Instrukcje laboratoryjne z symulacji komputerowych, http://atol.am.gdynia.pl/~gorecki/dla\_taty\_pliki/symulacje%20komputerowe%20- %20lab.pdf [dostęp: październik 2015r.].
- [5] Izydorczyk J.: PSpice. Komputerowa Symulacja Układów Elektronicznych. Wydawnictwo HELION, Gliwice, 1993.
- [6] Porębski J., Korohoda P.: SPICE. Program analizy nieliniowej układów elektronicznych. WNT, Warszawa, 1993.
- [7] Wojtuszkiewicz K., Zachara Z.: PSpice. Przykłady praktyczne. Wydawnictwo MIKOM, Warszawa, 2000.
- [8] Szczepański A., Trojnar M.: Obwody i Sygnały. Laboratorium komputerowe. Instrukcje do ćwiczeń (Wydanie III)*.* Oficyna Wydawnicza Politechniki Rzeszowskiej, Rzeszów 2014.
- [9] Bajorek J., Gołębiowski L., Posiewała W.: Obwody elektryczne. Laboratorium mikrokomputerowe. Oficyna Wydawnicza Politechniki Rzeszowskiej, Rzeszów, 1996.

#### **THE APPLICATION OF CONTROLLED SOURCES IN SIMULATIONS OF DIRECT CURRENT NON-LINEAR CIRCUITS**

#### **S u m m a r y**

The article presents examples of application of controlled sources for determining currentvoltage characteristics of non-linear elements. The precise determination of element characteristics is the key element for circuit calculation due to graphic ways of solving direct current non-linear circuits. The next step is adequate adding of element characteristics according with certain rules. The method of REPLACEMENT characteristics and method of characteristics crossing to determine certain circuit currents and circuit voltage were illustrated using three calculation examples. The application of current-controlled voltage sources (with POLY instruction) made it possible to PLOT/DETERMINE non-linear element characteristics in the form of polynomial. Non-linear elements characteristics presented in form of a TABLE/CHART including the coordinates of their points (voltage, current) were PLOTTED/DETERMINED thanks to the application of voltagecontrolled current sources (also with TABLE instruction). The calculations were conducted using PSpice program, which is a very popular program used for computer analysis of electric and electronic circuits.

**Keywords:** nonlinear circuits, methods of analysis, controlled sources, PSpice

DOI: 10.7862/re.2015.35

*Tekst złożono w redakcji:* październik 2015 *Przyjęto do druku:* grudzień 2015